# パケット通信の可視化

Visualization of packet communication

# 歌代昂和 山崎浩一

Kowa Utashiro and Koichi Yamazaki

玉川大学工学部ソフトウェアサイエンス学科, 194-8610 東京都町田市玉川学園 6-1-1 Department of Software Science, College of Engineering, Tamagawa University, 6-1-1 Tamagawagakuen, Machida, Tokyo, 194-8610, Japan

#### Abstract

Because of its convenience, most of users utilize the Internet without awareness of data communication. This situation might make the existence of cyberattacks dilute. That should be avoided for the safe use of the Internet. In this paper, we develop a system to visualize the data communication performed by the user's PC with the Internet. The system would provide users with chances to realize the data communication.

Keywords: packet communication, visualization, Internet Protocol address, cyber attack

#### 1. はじめに

社会基盤として広く普及し、利用率が 80% 1) を超えたインターネットは日常生活から切り離 すことのできない技術となっている. インターネ ットを支えるデータ通信は、様々な領域で利用さ れ、種々の技術で成り立っている。これらのデー 夕通信は利便性が極めて高く、利用するために煩 雑な手続きを必要とせず、その存在を意識するこ となく利用できる. このことは、様々な側面にお いてメリットとなる. 一般ユーザにとっては, SNS や Web 検索といった各種サービスにおいて, データ通信を意識することなく、その利用に集中 できる. 一方で、サイバー攻撃者にとっても. デ ータ通信の希薄化が都合のよい状況を生み出す. サイバー攻撃の存在を薄めるからである。

今後もデータ通信は発展し、より利便性が高ま り、身近になっていくことが予想される。データ 通信のブロードバンド化や IoT 技術の普及は、利 便性を大きく向上させるであろう。しかし、利便 性の向上は、認識の希薄化を加速させる懸念があ る. 現在においても、通信の存在を意識すること は稀であろう. また. 意識的な通信はもちろん. バックグラウンドで秘密裏に行われる通信も存 在している。今後、身近となっていくデータ通信 に対し、その認識が伴わない状態は危険といえる.

現在、サイバー攻撃の認識を深めようとする機 会は多く存在している。一方で、データ通信その ものに焦点を当て、その認識を深めようとする機 会は少ない. 当然ながら、ネットワークデバイス は攻撃時以外にも通信している。 攻撃時のみに注 目するのではなく、それを包括的に認識できるデ ータ通信そのものに焦点を当てることも有意義 であろう。

本研究では、データ通信の内、パケット通信に 焦点を当てる. パケット通信の様子をリアルタイ ムに観測・分析し、可視化するアプリケーション を開発する. 利用者は一般的なユーザを想定し, 専門的な情報の提示は最大限控える. パケット通 信を可視化することで、その認識を深める機会の 提供が期待される.

#### 2. 技術概要

本研究で利用する技術について説明する.

# 2-1. パケット通信

パケット通信とは、インターネット上の通信で 利用される通信方式である。通常、インターネッ トを介したデータ通信は 4 つのレイヤーを介す. ネットワークインタフェース層, インターネット 層,トランスポート層,アプリケーション層であ る. この4 層は TCP/IP4 層モデルと呼ばれる<sup>2)</sup>.

ネットワークインタフェース層では、物理的な データの表現方法を決定し、同一ネットワークに おけるデータ通信を実現する。インターネット層 では、インターネットを介したデータ通信を実現 する。トランスポート層では、通信の信頼性を保 証し、アプリケーション層では、アプリケーショ ン間の通信を実現する.

インターネット層におけるデータ形式はパケ ットと呼ばれ、IPヘッダとデータ部により構成さ れる. IP ヘッダには、送信元および送信先の IP アドレスが格納されている. IP アドレスとは、イ ンターネット上における住所に相当するもので あり、32 ビットの整数値で表現される. 一般的に は8ビットごとにピリオドで区切り、4ブロック に分けて10 進数で表記される.

IP アドレスはネットワーク部とホスト部から 構成される. ネットワーク部は該当ホストが属す るネットワークの住所を示している. ホスト部は ネットワーク内におけるホストの位置を示して いる. ネットワーク部のビット長は、IP アドレス の後尾にスラッシュを入れて付記される. 32 ビッ トからネットワーク部のビット長を引いた値は ホスト部のビット長となる. ホスト部のビットを 全て0としたアドレスは、ネットワークアドレス と呼ばれる.

IP アドレスには, 2 つのバージョンが存在する.

先に述べたものはバージョン 4 であり, IPv4 と 表記される. もう 1 つのバージョンは IPv6 であ り, IPv4 の枯渇に伴って登場したものである. IPv6 のアドレスは 128 ビットで表記され、実用 上ほぼ無限に近いアドレス空間をもつ.

IP アドレスの割り当ては、ICANN (The Internet Corporation for Assigned Names and Numbers) により行われる. ICANN は 1998年 設立の非営利法人であり、インターネットにおけ る一意的な識別子の管理·監督を担っている機関 である<sup>3</sup>. IP アドレスの割り当ては、ヨーロッパ などの各地域に点在するレジストリに対して、ネ ットワークアドレス単位で行われる。その後、各 地域のレジストリは国単位でアドレスを割り当 てる. さらに、国はインターネットサービスプロ バイダにアドレスを割り当てる. この割り当て構 造に伴い、ネットワークアドレスは国情報を含む.

本研究では、ユーザが送受信するパケットの IP ヘッダを解析する. IP ヘッダから, 通信相手の IP アドレスを取り出し、そのネットワークアドレス を求める. ネットワークアドレスが把握できれば, 通信国の特定が可能となる.

#### 2-2. 可視化

可視化とは、人間が直接的に見ることができな い事象を認識可能とすること、もしくは、ある事 象を整理し、潜在的な事実を把握しやすいように することである. いずれの場合においても, 人間 の認識を促進することが目的となる.

この一例として、 Jigsaw 社の Digital Attack Map  $\ddot{\psi} \ddot{\delta} \delta$  4<sup> $\theta$ </sup>. Digital Attack Map  $\ddot{\gamma}$  ( $\ddot{\delta}$ ), DDoS 攻撃の様子をリアルタイムで世界地図上に可視 化している. その表示例を図1に示す.

図1より、世界地図上に描画された2点間の曲 線を確認できる。この曲線は攻撃元·攻撃先の2 点を結んでいる. 曲線の色は DDoS 攻撃の種類. 曲線の太さは攻撃の頻度を表している.

Digital Attack Map では、前述した可視化の主

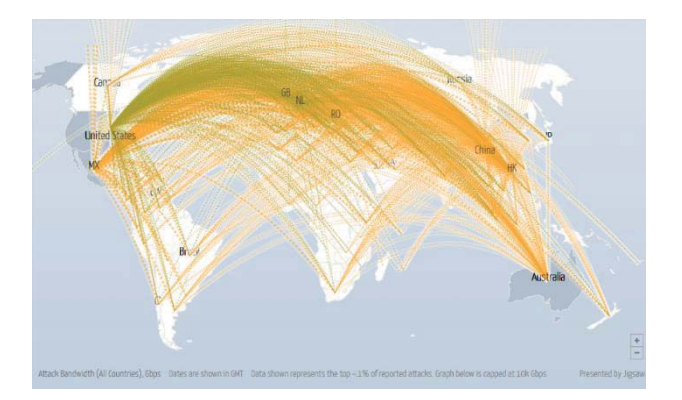

# $\boxtimes$  1 Digital Attack Map

旨をいずれも体現している. 1点目については, 人間が知覚できない事象である DDoS 攻撃を認 識可能な形へ変換している点である。2点目は. 攻撃地点や攻撃量の視覚的な理解を促している 点である. また可視化は見る人がいることで、そ の価値が最大化される. このことを踏まえると, 誰でも閲覧するできる Web サービスとして提供 されている点も重要である.

本研究では、パケット通信が可視化対象となる. サイバー攻撃と比較すると、パケット通信は大き な意味合いを持つ事象ではない. しかし、サイバ 一攻撃よりも身近な事象であり、またサイバー攻 撃の引き金となりえる事象である. このことを考 慮しつつ、適した可視化方法を提案する.

#### 2-3. Processing

Processing とは、2001 年、ベン・フライ, ケ イシー・リースにより開発されたプログラミング 言語および開発環境である 5). Java ベースの言 語であり、ビジュアルな表現に特化している. 1 つのプロジェクトはスケッチとして管理され、ソ ースファイルや画像などの各種データにより構 成される. ソースファイルの拡張子は pde (Processing Development Environment)  $\forall x$  $\zeta$ .

プログラムは大きく分けて setup メソッドと draw メソッドから成る. setup メソッドはプロ グラム起動時に1度のみ実行されるメソッドであ り. 画面サイズやフレームレートといったパラメ

ータの設定が行われる. draw メソッドは描画用 の関数であり、setup メソッドの終了時に呼び出 される. draw メソッドは、指定したフレームレ ートに従い、繰り返し実行される. 1回の実行が 1フレームの描画に相当する.

実行したプログラムは Java コードに変換され, Java プログラムとして実行される 6. アプリケ ーションとしてエクスポートする場合も同様で ある. 各種プラットフォームに向けた Java アプ リケーションとしてコンパイルされる.

本研究では、パケット通信の解析結果を可視化 するために Processing を利用する. 1 フレーム単 位の解析結果を draw メソッドに引き渡し、その 内容をもとに可視化を行う.

#### 2-4. Pcap4J

Pcap4J とは、パケットキャプチャやパケット の送受信を可能とする Java ライブラリである. パケットはオブジェクトとして取得され、各種デ ータヘアクセスできる. Ethernet, IPv4 や IPv6, TCPやUDPといった多様なプロトコルがサポー トされている.

システム要件として、UNIX系であればlibpcap, Windows であれば WinPcap が必要となる. これ らのソフトウェアは、オペレーティングシステム 内のパケット情報へアクセス機能を提供する. Pcap4J は管理者権限で実行する必要がある.

Pcap4J を利用したパケットのキャプチャ結果 の一部を図2に示す。また、図2のキャプチャ実 行環境におけるIPアドレス情報を図3に示す.

図 2 より, IPv4 ヘッダの内容を確認できる. 送信元アドレスは 150.100.16.111 であり, 送信先 アドレスは 192.168.11.2 である.

図 3 より、キャプチャ実行環境における IPv4 アドレスを確認できる。該当のアドレスは 192.168.11.2 である. 図2 で述べた通り、このア ドレスは送信先として指定されている. 図 2,3よ り、このパケットは、150.100.16.111のホストか

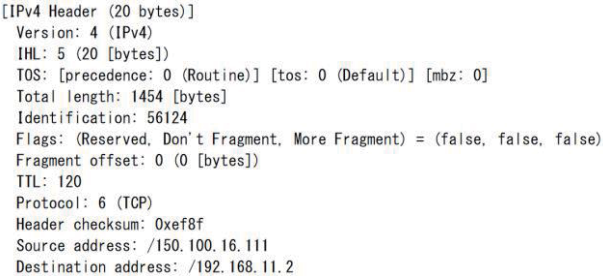

図2 パケットキャプチャ結果

Wireless LAN adapter Wi-Fi: 接続固有の DNS サフィックス<br>リンクローカル IPv6 アドレス<br>IPv4 アドレス<br>サブネット マスク . . . . . . .<br>デフォルト ゲートウェイ . . . localdomain<br>fe80::e8a4:1557:f544:1558%10  $\therefore$  192.168.11.2<br> $\therefore$  255.255.255.0<br> $\therefore$  192.168.11.1

図3 IP アドレス情報

ら送信されてきたものだと判断できる.

本研究では, 上記のようなユーザがやり取りし たパケットの IP ヘッダを取得する. IP ヘッダか ら IP アドレスを取得し、通信相手のアドレスを 把握する. 続いて、該当アドレスを解析し、通信 国を特定する. 上記の例では 150.100.16.111 を解 析することになる. このアドレスは日本が保有す るアドレスである.

#### 3.本研究について

本研究の目的は、パケット通信を再認識する機 会の提供である. パケット通信をリアルタイムか つ自動的に可視化するアプリケーションを開発 する. 対象のユーザは、パケット通信に関する専 門知識を持たない一般ユーザとする.可視化では, パケットの通信量および通信国に焦点を当てる. プロトコルなどの専門的な情報の提示を避ける ことで、一般ユーザの理解を促すことが期待され  $\mathcal{Z}$ .

本研究は3つの手順から構成される. パケット の解析に必要となる参照データの作成、パケット の取得および解析、解析結果の可視化である.

いずれの手順も Java で開発する. 以降, 順を 追って詳細を説明する.

# 本手順では、ネットワークアドレスと国を関連 付ける参照データを作成する. 参照データの作成 に当たり, MaxMind 社が提供しているオープン データを利用する <sup>7</sup>. このデータには、ネットワ ークアドレスと国の対応関係などに関するデー 夕が記載されている。 データ例を表1に示す.

表1より, ネットワークアドレスと国の対応関 係を確認できる.network は IPv4 のネットワー クアドレスであり, country\_name は国名である. このデータを以降の IP アドレスの解析に適した 形式に加工する. 加工内容は2点ある. 1点目は ネットワークアドレスの未使用領域を挿入する ことである. 2点目は、同一の国において連続し たネットワークアドレスを取る場合、それらを1 つにまとめることである.

1点目は、IPアドレスの解析を行う上で必須と なる. 解析では、参照データ内にあるアドレス空 間を二分割していき、解析対象の IP アドレスを 含むネットワークアドレスを特定する. このとき, アドレス空間に空きがあると, IP アドレスを正し く探索することができない. 未使用領域を埋める ことで、アドレス空間を全て網羅する.2点目は, 参照データのデータサイズを削減するためであ る. MaxMind 社のデータは 280 万件近くある. これは、州や都市といった国よりも小さいレベル でデータが細分化されていること、また、ネット ワークアドレス単位でデータが記載されている ことに依拠する.これらをまとめていき,データ 件数の削減を図る.

上記の加工を実現するためには、ネットワーク アドレスの範囲を求める必要がある. 表1に対応

#### 表1ネットワークアドレスと国

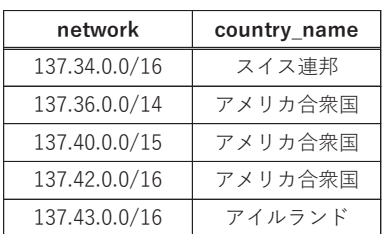

#### 3-1. 参照データの作成

するネットワークアドレスの範囲を表 2 に示す.

表2より、スイス連邦とアメリカ合衆国の間に アドレス空間の空きがあり、またアメリカ合衆国 は連続したアドレス空間となっていることを確 認できる。これらの点に対し、前述した加工を適 用する. 加工結果を表3に示す.

表3より、スイス連邦とアメリカ合衆国の間に 未使用領域が挿入されていることを確認できる. これにより、スイス連邦が持つアドレス情報を確 保しつつ, 未使用領域を明示できる. また, アメ リカ合衆国のアドレス空間を統合し、データ件数 を2件削除している.

この処理を 280 万件全てのデータに対し適用 する. その結果. データ件数は18 万件程度にま で軽減される。検索効率。データサイズともに、 大きく改善できる.

キャプチャにおいて、137.40.1.1 というアドレ スが取得されたとする. このとき、表3を参照す ることで、該当する国の判断が可能である. 該当 のアドレスが, 137.36.0.0 以上 (アメリカ合衆国) であり、かつ137.43.0.0 未満 (アイルランド)で あることから、アメリカ合衆国のものであると判 断できる.

作成した参照データはアプリケーション起動 時に読み込まれる.

# 3-2. パケットのキャプチャ・解析

表2ネットワークアドレスの範囲

| network       | country name | ネットワークアドレスの範囲 |                       |  |
|---------------|--------------|---------------|-----------------------|--|
| 137.34.0.0/16 | スイス連邦        | 137.34.0.0    | $\sim 137.34.255.255$ |  |
| 137.36.0.0/14 | アメリカ合衆国      | 137.36.0.0    | $\sim 137.39.255.255$ |  |
| 137.40.0.0/15 | アメリカ合衆国      | 137.40.0.0    | $\sim 137.41.255.255$ |  |
| 137.42.0.0/16 | アメリカ合衆国      | 137.42.0.0    | $\sim 137.42.255.255$ |  |
| 137.43.0.0/16 | アイルランド       | 137.43.0.0    | $\sim 137.43.255.256$ |  |

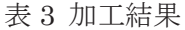

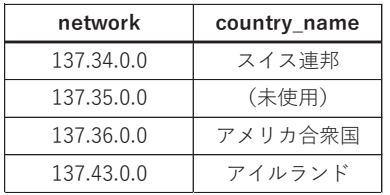

本手順では、ユーザが送受信するパケットを取 得し、解析する。パケットの取得には、前述した Pcap4J を利用する. パケットをオブジェクトと して操作することができる.

パケットの取得に際し、キャプチャ対象となる ネットワークインタフェースを指定する必要が ある. 本研究では、ユーザが現在使用しているイ ンタフェースとなる. インタフェースの指定には, IP アドレスなどの専門的な知識が必要となる. そ のため,インタフェースの指定の自動化を図り, ユーザの負担を軽減する. ユーザが使用している インタフェースを自動的に特定し、それがキャプ チャ対象として指定されるようにする.

インタフェースの特定は、2つのプロセスによ り実現する. まず、PC 上に存在する全てのネッ トワークインタフェースの情報を取得する. PC には有線や無線など、複数のインタフェースが存 在することがほとんどである. これらのインタフ ェースが持つIPアドレスなどの情報を取得する.

次に, Inet4Address クラス の getLocalHost メソッドを利用し、PCが主に利用している IPv4 アドレスを取得する. 取得した IPv4 アドレスと, 前述した全インタフェースの情報を照らし合わ せ、一致する IPv4 アドレスを持つインタフェー スを見つけ出す. 一致したものが存在した場合, そのインタフェースをキャプチャ対象とする。

一方で、IPv6 を主に利用している場合、上記の 方法ではインタフェースの特定ができない. PC のインタフェース一覧情報を取得した際、得られ るアドレスは、そのインタフェースが主に利用し ているアドレスとなる. IPv6 を主に利用してい る場合, IPv6 アドレスが取得される. しかし, getLocalHost メソッドでは、取得されるアドレ スが IPv4 に限定される. そのため、一致するイ ンタフェースを探し出すことができない。この場 合, 取得した全インタフェースに対し、並行した パケットキャプチャを開始する. その中で、最も 通信頻度の高いインタフェースをキャプチャ対

象とする. キャプチャ対象が決定後、該当のイン タフェースに対して, キャプチャを開始する. ま た、キャプチャ開始後も、定期的にインタフェー スを監視することで、キャプチャ対象の変更を検 出し、キャプチャ対象の切り替えを行う.

パケットが取得された場合, IP ヘッダから IP アドレスを取り出す. 取り出した送信元と送信先 のアドレスの内、自分自身でない、かつグローバ ルであるアドレスを解析対象とする. ここで, 送 信元アドレスが解析対象となった場合, 該当パケ ットはユーザが受信したものとなる。逆に、送信 先アドレスが解析対象となった場合, ユーザから 送信されたパケットと判断される。なお、ブロー ドキャストなどのローカルな通信の場合、該当の パケットは解析対象としない.

IP アドレスの解析は、3-1 節で作成した参照デ ータを二分探索し、対応する国を特定する. 特定 後、該当の国とパケットの送受信が行われたこと を通信ログに記録する。記録されるデータは、送 信パケット数、受信パケット数、やり取りした IP アドレスなどである. 通信ログは、可視化におい て参照するデータとなる.

解析結果は検索ログにも保存される. パケット 通信は、同一の IP アドレスと複数回通信するこ とがほとんどである. 一度解析を終えた IP アド レスについては、次回以降、検索ログから解析が かかるような形とする.

IP アドレスの解析は、参照データの二分探索に より実現している. IPv4 であれば、約18 万件の 参照データの中から、目的の項目を探索する. 二 分探索における計算量は次式で表される.

> $log_2 n$  $(1)$

ここで、 n はデータ量である. 本研究では n = 1.8×10<sup>5</sup> となる. したがって計算量は次の通り となる.

$$
\log_2(1.8 \times 10^5) \approx 17.5
$$
 (2)

17.5 以上で最も小さい整数が必要となる計算量 となるため、計算量は18 となる.

一方で、検索ログからの特定は計算量が実質的 に1となる. その理由は, 該当の IP アドレスを もとにしたランダムアクセスを実現しているた めである. 検索ログには、HashMap クラスを利 用している. HashMap クラスでは、キーと値を 関連付けて管理する. キーを指定することで、対 応する値を一意的に取得することが可能である.

検索ログでは, IP アドレスのハッシュ値をキー にして, 該当の国情報を値とする. IP アドレスの ハッシュ化には、hashCode のメソッドを利用す る. この仕組みにより、ある IP アドレスがキャ プチャされた場合、そのハッシュ値に対応する国 の有無を確認することで検索済みかどうかを判 断できる。検索済みの場合、対応する国を一意的 に特定できる. 検索済みでない場合、対応する国 が存在しないため、参照データへ検索をかけ、そ の結果を検索ログに保存する. この手順を繰り返 し、 ユーザがやり取りしている IP アドレスおよ び、その国を網羅していく.

二分探索とハッシュによる探索, 双方の探索時 間を計測した結果を示す. 100 万回の検索を1セ ットとし,100セットの平均実行時間を計測した. その結果, 二分探索は 72.8 [ms], ハッシュによ る探索は 20.8 [ms]であった. ハッシュによる探 索は、二分探索の 28.6 % の時間であり、効率が よいことを確認できる.

また、通信ログについても、HashMap クラス を利用している。国情報をキーにして、各国の通 信情報を管理している.

上記の処理をキャプチャされたパケットに対 し、適用し続ける.

#### 3-3. 可視化

本手順では、3-2 節の解析結果を通信国と通信 量に注目し可視化する。可視化に当たり、 Processing を利用する. 可視化では、フレームレ ートに従い、1フレーム単位で通信ログヘアクセ スする. 本研究では、毎秒8フレームとしている

ため, 125 [ms] 毎に通信ログを参照する. 参照の 度, 通信ログを初期化し、通信ログが1フレーム 単位のデータとなるようにする.

通信国は、各国に対応した色を割り振ることで 表現する。色の割り振りは、国名をもとにした乱 数により決定する.

通信量は2つの方向性から可視化する. 1つは 国別の通信量に注目したものであり、もう1つは 通信量の推移に注目したものである.

1つ目は円グラフにより表現する. キャプチャ されたパケットの総通信量を100%とし、各国と の通信量の割合を視覚的に提示する。また、円グ ラフと合わせて、国別の通信量ランキングを提示 する。ランキングでは国名、その対応色、通信量 を合わせて提示する。 国と対応色の関係性、また 通信量を文字ベースで表示する.

2つ目は通信量の推移であり、円グラフの中に ヒストグラム状の図形として表現する. 棒グラフ は、1秒毎の通信量である。棒グラフの総数は、 約90 個であり、直近1分半の通信量となる. 連 続的な通信量を提示することで、通信量のピーク などを把握しやすくなる.

3つの手順の関係性を図 4 に示す. 図 4 より, パケットの取得から解析、可視化までの流れを確 認できる.

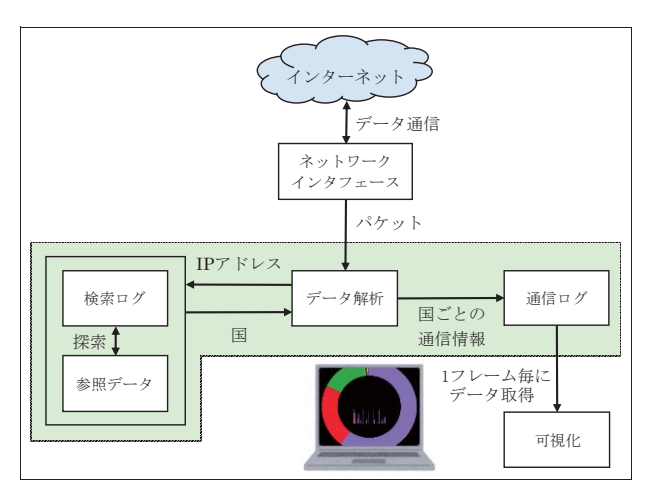

# 4. 結果·検討

本研究では、パケット通信を認識できるアプリ ケーションを作成した. 本アプリケーションは, キーボード左右矢印キーにより表示する情報を 切り替えることができる. 一方は、毎回の起動時 からもの、もう一方は、初回の起動時からのもの である. 両者の違いはデータ蓄積期間にある. 前 者は毎回の起動時が起点であり、後者は初回の起 動時が起点である。ヒストグラム状の図形につい ては、いずれの場合も、毎回の起動時からのもの を提示する. 前者の結果を図5, 後者の結果を図 6 に示す. なお. キャプチャ対象は著者の PC で あり、実行時には YouTube にて動画を再生して いる. キャプチャ期間は. 図5 が約1時間. 図6 が約1ヶ月である.

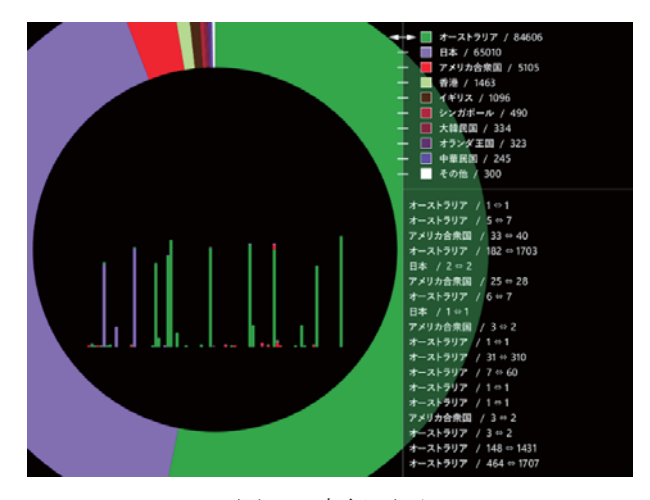

図 5 実行画面

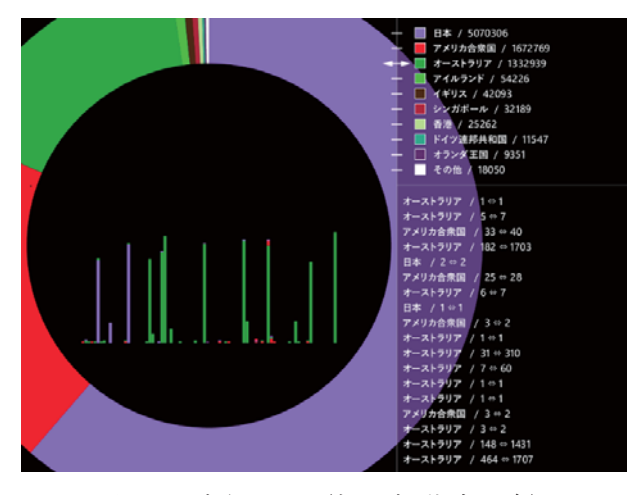

図 4 各手順の関係性 - - - - - - - - - - - - 図 6 実行画面 (初回起動時以降)

図5より、通信量ランキングおよびヒストグラ ム状の図形を確認できる. 通信量ランキングは, オーストラリアが1位, 日本が2位, アメリカ合 衆国が 3 位である. その割合は上から 54.7%, 40.0%, 3.1%である. ヒストグラム状の図形に着 目すると、定期的にピークを記録していることを 確認できる。これは動画を再生する上で、まとま ったデータを定期的にロードしているためであ ると考えられる.

図6では、日本が1位、アメリカ合衆国が2位, オーストラリアが3位となっている. その割合は 日本が 61.3%, アメリカ合衆国が 20.1%, オース トラリアが 16.1%である.

上位2件については、予想通りの結果といえる. 一方で3位のオーストラリアは予想外であった. オーストラリアとの通信は IPv6 を利用したもの がほとんどであった. 該当のアドレスを調査する と、Google 社のものであった. Google 社が広大 な IPv6 のアドレス空間をオーストラリアに保有 しており、そこと頻繁に通信することによるもの であった.

通信ランキングの国名をクリックすることで より詳細な情報を表示できる. オーストラリアを クリックしたときの例を図7に示す.

図7より、オーストラリア項目の詳細情報を確 認できる. ランキング順位、総通信量に対する通

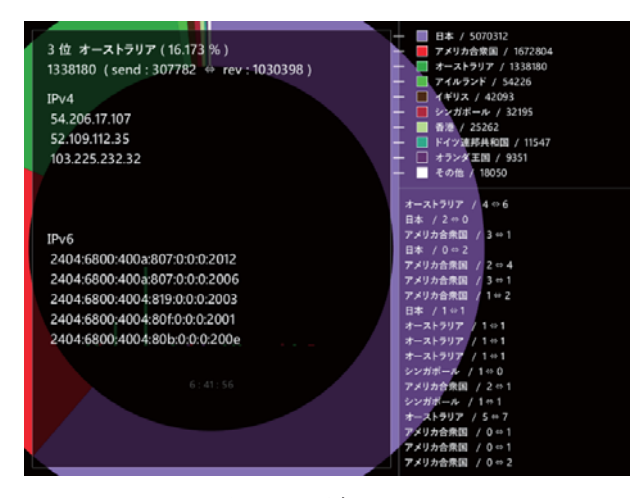

信量の割合などが表示されている。また、オース トラリアの通信量の内, 送信量と受信量を確認で きる.受信量が,送信量の約3.3倍となっている.

IPv4 と IPv6 の項目は、オーストラリアにおい て、解析が行われた最新の5件のアドレスを表示 している. IP アドレスは時として、企業のレベル まで特定が可能な場合があり、それを調査する Web サービスは多く存在している. ここで得られ た IP アドレスを提示することで,ユーザのさら なる解析体験につなげられることが期待される.

この他にも、多くのことが判明した。例えば、 Windows タスクバー左下のテキストボックスを クリックしただけでパケット通信は行われる. ま た、 Chrome は検索をしなくともブラウザを開い ただけでも通信が生じる. YouTube は同一の動画 であっても通信国が変化する。そして、学内のネ ットワークは IPv6 ベースであることも判明した.

何もしていないのにも関わらず、大容量のデー 夕を読み込んでいることがあった. この原因は, PC のシャットダウン時に明らかとなる. 更新プ ログラムの適用が始まったのである. つまり, バ ックグラウンドで更新データを読み込んでいた ことになる. このようなバックグラウンドで生じ るパケット通信を見ることも可能である.

#### 5. おわりに

本研究では、パケット通信を可視化するアプリ ケーションを作成した. これにより、パケット通 信をリアルタイムに認識できるようになった. 身 近ながらも、その認識が困難であるパケット通信 を可視化したことは、一定の意義があると考えら れる. 今後も身近となっていくパケット通信に対 し、 それを認識する機会となることが期待される.

本アプリケーションは、起動するだけで利用可 能な状態とした。専門的な情報の提示も可能な限 り控えた. これらはひとえに、専門的な知識を持 たずとも利用できるようにするためである.

図7 詳細画面 コンクリケーションは、パケット通信の可視化

以外の機能も有する. パケット通信を解析し、そ のデータを蓄積する. そのため、本アプリケーシ ョンを見ていなくとも、起動しているだけで、デ ータ収集アプリケーションとしても機能する.

今後の発展として、より専門的な情報に焦点を 当て可視化することが考えられる. プロトコルや 時間軸上での詳細な分析などである. またスマー トフォンを対象とした場合について検討するこ とも1つの案である。 この他には、パケット通信 以外のデータ通信を取り上げることも意義があ ると考えられる.

# 参考文献

- 1) 総務省|平成 30 年版 情報通信白書|イン ターネットの利用状況。 http://www.soumu.go.jp/johotsusintokei/w hitepaper/ja/h30/html/nd252120.html.
- 2) 村山公保: 基礎からわかる TCP/IP ネットワ ークコンピューティング入門 第2版. 121-126, オーム社 (2007).
- 3) ICANN の役割 ICANN, https://www.icann.org/resources/pages/w hat-2012-02-25-ja.
- 4) Digital Attack Map, http://www.digitalattackmap.com.
- 5) Overview / Processing.org, https://processing.org/overview/.
- 6) ベン・フライ, ケイシー・リース (中西泰人 訳): Processing ビジュアルデザイナー とアーティストのためのプログラミング入 門, 613, ビー・エヌ・エヌ新社 (2015).
- 7㸧 GeoLite2 Free Downloadable Databases « MaxMind Developer Site, https://dev.maxmind.com/geoip/geoip2/ge olite2/.

<sup>2019</sup>年2月28日原稿受付, 2019年3月15日採録決定 Received, February 28, 2019; accepted, March 15, 2019